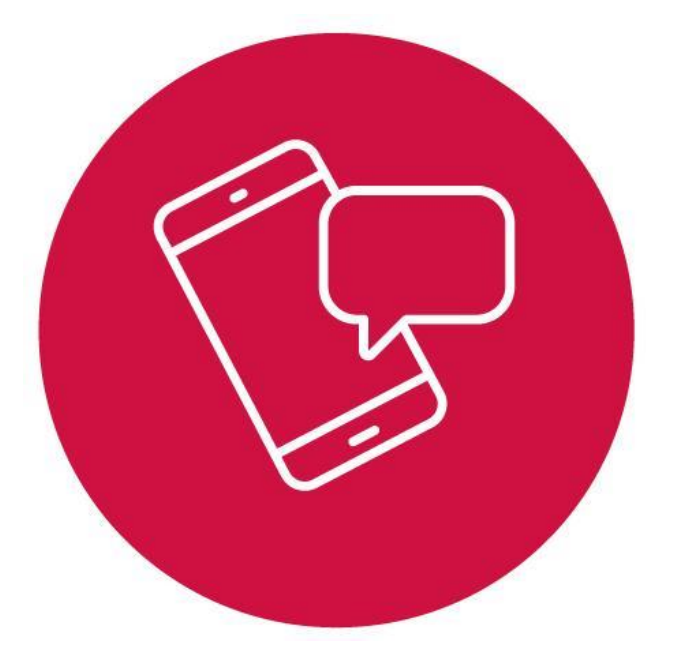

# **Digitala Smärtskolan Metodstöd för behandlare**

Detta dokument är ett stöd för dig som behandlare i det digitala stödprogrammet Digitala Smärtskolan. Programmet riktar sig till patienter som har långvarig smärta, dvs smärta i minst tre månader, oavsett diagnos.

Digitala Smärtskolan kan användas i kombination/komplement med annan behandling på mottagning/klinik eller hemträningsprogram för att höja kvaliteten. Den kan även användas som förbehandling inför en planerad rehabiliteringsperiod (= aktiv väntetid) eller som efterbehandling och repetition. Programmet kan också användas som behandling för patienter som, av olika skäl, inte kan delta i en sammanhållen rehabilitering.

Det är Södra Älvsborgs sjukhus som tagit fram den digitala smärtskolan.

# **Fördelar**

- Digitalt stödprogram som är tillgängligt dygnet runt oavsett plats.
- Underlättar kommunikation mellan patient och behandlare.
- Mer jämlik behandling alla patienter får samma information.
- Kostnadsfri för patienten.
- Mer tidseffektivt för verksamheten.

#### **Förutsättningar**

- God kunskap i svenska språket.
- Digital kompetens.
- Tillgång till dator/smartphone med internetuppkoppling.
- Mobilt bankid.

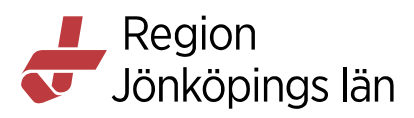

# **Vem kan använda programmet?**

Legitimerad arbetsterapeut och legitimerad sjukgymnast/fysioterapeut som genomgått utbildning i programmet.

# **Inför uppstart för behandlare**

- Börja med att se grundinformationsutbildning för stöd och behandlingsplattformen om du inte gjort det tidigare [Grundinformationsutbildning för Stöd och behandling, LoK](https://lok.rjl.se/LuvitPortal/activities/onlinecoursedetails.aspx?inapp=1&courseid=5532) OBSERVERA: För att få godkänt resultat på kursen måste du se hela filmerna och låta dessa gå ända till slutet. Avslutar du filmen innan den gått till slut - registreras inte genomförandet. Därefter kan du se filmen om programmet på Faktasidan Smärta, Långvariga smärttillstånd.
- Be om behörighet till utbildningsmiljön för att kunna träna! Kontakta It-kundservice tele 010 2414141 internnummer: 14141 och meddela att du nu behöver behörighet till utbildningsmiljön.
- Därefter tränar du i utbildningsmiljön ca 1-2 timmar beroende på digital vana.
- Sedan är det dags att be om behörighet till driftmiljön och det gör du hos din egen verksamhets behörighetsadministratör. Kontakta även IT-kundservice för att få programmet aktiverat till din enhet.
- OBSERVERA att inte be om behörighet till skarpa miljön förrän du är färdigtränad i övningsmiljön. Detta för att dessa två miljöer är mycket lika varandra och det är lätt att ta fel på vilken miljö man är i.

# **Inloggning**

• För personal: logga in enligt instruktioner i grundinformationsfilmen. I intranätet under "Mina system". Lägg till:

> Designverktyget testbehandlare (övningsmiljön) Designverktyget testinvånare Lägg till Stöd och behandling

• För patient: Stöd och behandling hittar patienten längst upp på startsidan när de loggat in på 1177.se

# **Så här går det till**

- Patienten tilldelas Digitala Smärtskolan i Stöd och behandling av sin behandlare.
- Patienten loggar in i 1177 Vårdguidens e-tjänster och ser tilldelat program.
- Om du som behandlare önskar aviseringar vid händelser i Stöd och behandling: logga in i Stöd och behandling, gå till "Min profil", bocka i rutan "Ta emot notifieringar".

#### **Rekommenderat arbetssätt**

- Dela efter överenskommelse med aktuell patient den Digitala Smärtskolan via Stöd och behandlingsplattformen.
- Ge instruktioner så att patienten kan komma i gång. Lämna gärna "[Patientbroschyr -](https://folkhalsaochsjukvard.rjl.se/api/Evolution/pdf/e70fb21b-b001-4bbd-8839-a7bf47081528) så här [loggar du in Stöd och behandling](https://folkhalsaochsjukvard.rjl.se/api/Evolution/pdf/e70fb21b-b001-4bbd-8839-a7bf47081528)".
- Dokumentera i patientens journal att digitala smärtskolan startats upp. Rekommenderas att bokas som: Vårdtjänst: administration SoB, Kontakttyp: administrativ vårdkontakt, Besökstyp: administration. Om smärtskolan startas upp i samband med ett besök bokas det som vanligt mottagningsbesök.

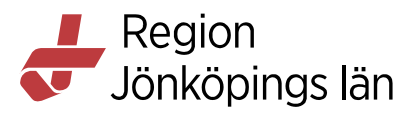

- Planera in i din kalender att du ska logga in i Stöd och behandling och följa upp pågående Smärtskolor. 5-10 min/patient och vecka.
- Du startar samtliga moduler på en gång alternativt det antal du kommit överens med patienten om i samband med att smärtskolan påbörjas.
- Informera om att du kommer att titta in i programmet under veckan för att se att patienten har kommit i gång. OM patienten INTE har kommit i gång, kontakta patienten.
- Informera om att patienten kan förvänta sig få svar på meddelanden minst en gång per vecka.
- Skicka gärna ett meddelande till patienten för att starta upp till en konversation och välkomna dem att höra av sig via meddelandefunktionen.
- Behandlaren ser vad patienten skriver och ger patienten återkoppling på det som skrivs via meddelandefunktionen i programmet enligt överenskommelse.
- Patienten förväntas göra en modul per vecka, om ni inte kommer överens om annat.
- Kontakta patienten vid eventuell inaktivitet **så snart som möjligt**.
- När patienten genomfört programmet, sätt det i vidmakthållandeläge för att stoppa påminnelse-aviseringar till patienten.
- Journalför avslutad kontakt.
- När perioden för vidmakthållande gått ut avsluta programmet och gallra i Stöd och behandling enligt rutin på enheten.

#### **Journaldokumentation**

Den behandling som sker via Stöd och behandlingsplattformen behöver dokumenteras av behandlaren i Cosmic. Ange när du delar och avslutar moduler samt relevant kommunikation och viktiga iakttagelser under behandlingstiden.

Bokas som: Vårdtjänst: administration SoB, Kontakttyp: administrativ vårdkontakt, Besökstyp: administration. Om smärtskolan startas upp i samband med ett besök bokas det som vanligt mottagningsbesök.

KVÅ-kod: ZV044. Relevant diagnos dokumenteras.

#### **Administration**

Ingen patientavgift tas ut för den digitala smärtskolan. Avsätt administrativ tid för att arbeta med dina pågående smärtskolor (ca 5–10 min/patient/vecka).

#### **Sekretess**

Internetbaserad stöd och behandling likställs med traditionell vård och behandling. Hantering av data: Stöd och behandling är inget journaldatasystem, och all aktivitet loggas.

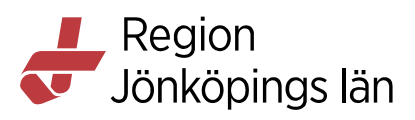

#### **Support**

Patientbroschyr - [så här loggar du in Stöd och behandling](https://folkhalsaochsjukvard.rjl.se/api/Evolution/pdf/e70fb21b-b001-4bbd-8839-a7bf47081528)

[Digital smärtskola Region Jönköpings län -](https://www.1177.se/Jonkopings-lan/om-1177/nar-du-loggar-in-pa-1177.se/det-har-kan-du-gora-nar-du-loggat-in/stod-och-behandling-via-natet/digital-smartskola-for-dig-med-langvarig-smarta/) 1177

[Att få stöd, behandling och utbildning via nätet -](https://www.1177.se/jonkopings-lan/om-1177/nar-du-loggar-in-pa-1177.se/det-har-kan-du-gora-nar-du-loggat-in/stod-och-behandling-via-natet/att-fa-stod-behandling-och-utbildning-via-natet/) 1177

[Att logga in på 1177.se -](https://www.1177.se/jonkopings-lan/om-1177/nar-du-loggar-in-pa-1177.se/sa-loggar-du-in-pa-1177.se/att-logga-in-pa-1177.se/) 1177

#### **Teknisk support för patienten:**

Patienten skriver eller ringer till nationell invånarsupport för tekniska frågor om 1177:s e-tjänster telefon 0770-72 00 00 klockan 06.00 – 22.00.

Hänvisa inte patienten till regionala förvaltningen.

#### **Teknisk support för behandlare**:

Kontakta IT-kundservice tele 010 2414141 internnummer 14141.

#### **Vid frågor gällande Digitala smärtskolan kontakta:**

Praktiska frågor kring hur man jobbar på vårdcentralen med digitala smärtskolan arbetsterapeut Eva Svensson [eva.svensson@rjl.se](mailto:eva.svensson@rjl.se) Öxnehaga vårdcentral

Övergripande frågor: Ann-Britt Ekvall [ann-britt.ekvall@rjl.se](mailto:ann-britt.ekvall@rjl.se) Regionens hus Sektionen för primärvård och rehabilitering

Övergripande frågor: Sandra Ekeberg Gosse [sandra.ekeberg.gosse@rjl.se](mailto:sandra.ekeberg.gosse@rjl.se) Regionens hus Sektionen för primärvård och rehabilitering

Säkerställ att rutiner för Stöd och behandling är fastställda på enheten och att du har kännedom om vad de innehåller.

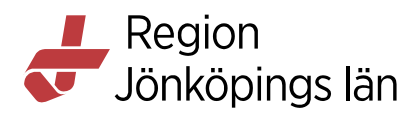

# **Programmets innehåll**

# **Modul 1: Introduktion och smärtfysiologi**

- Presentation av upplägget
- Om programmet
- Information om 1177
- Introduktion: Vad är smärta?
- Hur kan en smärta bli långvarig?
- Vad är skillnaden mellan akut och långvarig smärta?
- Kom ihåg
- Mindfulnessövning: Kroppsscanning

#### **Formulär för patienten att fylla i:**

• Reflektionsfrågor modul 1

# **Modul 2: Behandling och rehabilitering**

- Introduktion: Hur kan långvarig smärta behandlas och rehabiliteras?
- Fysisk aktivitet och annan fysioterapeutisk behandling
- Läkemedelsbehandling
- Aktivitetsförändring
- Psykologisk behandling
- Livsstil
- Familj, närstående och yrkesliv
- Sammanfattning
- Kom ihåg
- Mindfulnessövning: Andningsankaret
- Tidigare mindfulnessövningar

#### **Formulär för patienten att fylla i:**

• Reflektionsfrågor modul 2

#### **Modul 3: Fysisk aktivitet och träning**

- Introduktion: Fysisk aktivitet och träning
- Aktivera "smärtbromsen" med hjälp av fysisk aktivitet
- Att komma igång med fysisk aktivitet/träning när du har haft ont länge
- Träning för att underlätta i din vardag
- Patientberättelse: Att vara fysiskt aktiv vid smärta
- Träningsdagbok
- Kom ihåg
- Mindfulnessövning: Andningsankaret
- Tidigare mindfulnessövningar

# **Formulär för patienten att fylla i:**

- Träningsdagbok
- Reflektionsfrågor modul 3

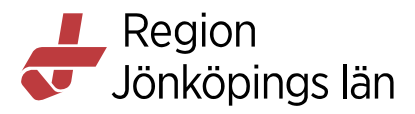

#### **Modul 4: Aktivitet i vardagen**

- Introduktion: Aktivitet i vardagen vid smärta
- Ergonomi
- Exempel på praktisk ergonomi
- Aktiviteter i vardagen
- Strategier
- Kom ihåg
- Mindfulnessövning: Andrum
- Tidigare mindfulnessövningar

#### **Formulär för patienten att fylla i:**

- Aktivitetslogg
- Frågeformulär till aktivitetsloggen
- Reflektionsfrågor modul 4

#### **Modul 5: Psykologi och smärta**

- Introduktion: Psykologiska reaktioner vid långvarig smärta
- Nedstämdhet och depression
- Ångest, oro och stress
- Coping vid långvarig smärta
- Exemple på coping-strategier
- Kom ihåg
- Mindfulnessövning: Andrum
- Tidigare mindfulnessövningar

#### **Formulär för patienten att fylla i:**

• Reflektionsfrågor modul 5

#### **Modul 6: Livsstil**

- Introduktion: Sömnens betydelse
- Vad kan man göra för att förbättra sin sömn?
- Kostens betydelse
- Alkohol
- Kom ihåg
- Mindfulnessövning: Andrum
- Tidigare mindfulnessövningar

#### **Formulär för patienten att fylla i:**

- Sömndagbok
- Reflektionsfrågor Sömn
- Reflektionsfrågor Matvanor
- Reflektionsfrågor Alkohol

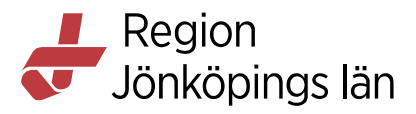

#### **Modul 7: Närstående och sociala faktorer:**

- Introduktion: Närstående och sociala faktorer
- Familj och närstående
- Relationer till sin partner
- Barn som anhöriga
- Yrkeslivet
- Kom ihåg
- Mindfulnessövning: Andetaget
- Tidigare mindfulnessövningar

#### **Formulär för patienten att fylla i:**

- Reflektionsfrågor modul 7
- Reflektionsfråga (för dig som arbetar)
- Reflektionsfråga (för dig som är arbetslös)
- Reflektionsfråga (för dig som är sjukskriven)

#### **Modul 8: Avslutning**

- Avslutning
- Att ta kontroll över livet
- Reflektionsövningar sammanfattning
- Avslutningshälsning
- Mindfulness övningar

#### **Förhållningssätt**

- Uttryck dig sakligt och fritt från värderingar. Tänk på vilka normer du eventuellt förmedlar.
- Svaren ska vara tydliga och konkret formulerade. Tänk på att skriva lättillgängligt.
- Fokusera på att stärka patienten. Uppmuntra det som fungerar och föreslå strategier för det som inte fungerar.

Samtliga mindfulness övningar finns samlade separat i en egen modul.

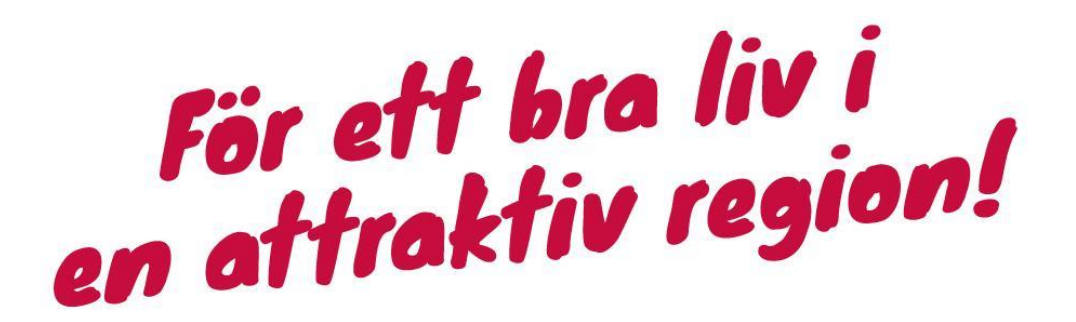

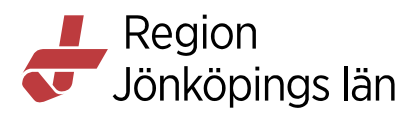